# Exploring Linux Memory Usage and Disk IO performance

Frits Hoogland Yugabyte

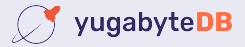

# **Topic: disk IO and disk IO performance**

- The main topic of this presentation is disk IO performance on linux
- In order to understand disk IO performance, a detailed understanding of disk IO and related technologies is necessary.
- This presentation explains some the mechanics, in order to let the attendee understand buffered disk IO performance better.
- Memory usage is quite fundamentally closely related to cached IO performance.

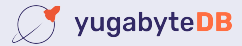

# **Disk IO and memory**

- Any regular disk IO is performed *buffered.*
- Buffered means: using the operating system memory for caching.
- You can do IO *without* using the operating system for caching.
	- Only if you explicitly request it: O\_DIRECT.
	- Makes sense if you don't want to stage memory in two caches.
- If you are not sure which you are using *you are quite probably doing buffered IO.*

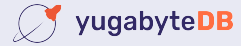

# **Where does buffered IO go?**

- Linux does not have a dedicated memory area as 'page cache'.
	- Traditional Unix such as HPUX and AIX have that.
- Buffered IO *must* allocate memory to store the IO.
	- Even if that means it will get removed immediately b/c memory pressure(!)
	- Writes are special.
- Therefore it *competes* with regular memory usage.

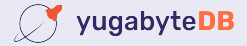

# **Okay: but where does buffered IO go?**

- Linux provides an insight into its memory usage via  $/$ proc/meminfo
	- Which is a messy gathering of memory related statistics.
- Named values in 'meminfo' do contain overlapping memory allocations, and can contain multiple, different allocations.
- Roughly put, it should be in 'Cached', 'Dirty' and 'Mapped', which can contain other types of allocated memory, such as shared memory.

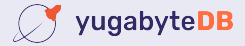

# **You are not really making it understandable!**

- I know.
- I think it's wrong to try to capture the exact page cache size.
- You must have memory that is usable for buffering purpose.
	- Which is also memory for application usage.
- The best way to assess usable memory is use MemAvailable

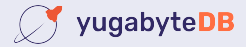

## **How about 'MemFree'?**

- There also is the Mem $F$ ree statistic in 'meminfo'?
- MemFree is not 'free' as in available.
	- It is a small amount of memory pre-cleaned for direct usage.
	- There will be lots after startup, because memory was never touched (yet).
- Linux tries to do the bare minimum, and thus keep used memory around.
	- And thus to reduce MemFree to a minimum (vm.min free kbytes).
	- The swapper force-frees memory. (Page daemon)
	- Processes explicitly freeing memory will add to MemFree.
	- <https://dev.to/yugabyte/what-is-free-memory-in-linux-18km>

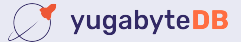

### **MemAvailable**

- Statistic in /proc/meminfo.
- Kernel estimation of available memory without requiring swapping.
- Many of the other statistics (in /proc/meminfo) contain information, are useful, but do not provide a full picture to assess available memory.

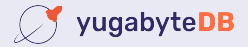

# **Why is this important actually?**

- Buffering can do miracles for IO performance\*.
- Equally it can do "miracles" for container/application performance.

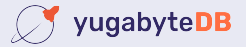

## **Let's test!**

- Tests done on Amazon FC2:
	- c5.large VM (20000/4000 IOPS, 594/82 MBPS)
	- EBS: GP3 250M (3000 IOPS, 125 MBPS)
- I am not running into my bursting limits so concrete:
	- IOPS: 3000
	- MBPS: 125
- [EC2 VM limits page:https://docs.aws.amazon.com/AWSEC2/latest/](https://docs.aws.amazon.com/AWSEC2/latest/UserGuide/ebs-optimized.html) [UserGuide/ebs-optimized.html](https://docs.aws.amazon.com/AWSEC2/latest/UserGuide/ebs-optimized.html)
	- Not easy to find.

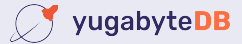

## **Read: 2G**

- Drop the page cache
- Validate available memory
- Run a fio **read** test reading 2G:

```
fio --name test --filename /tmp/fiotest 
--ioengine sync --rw randread --bs 8k 
--invalidate 0 --filesize 2G
```
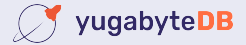

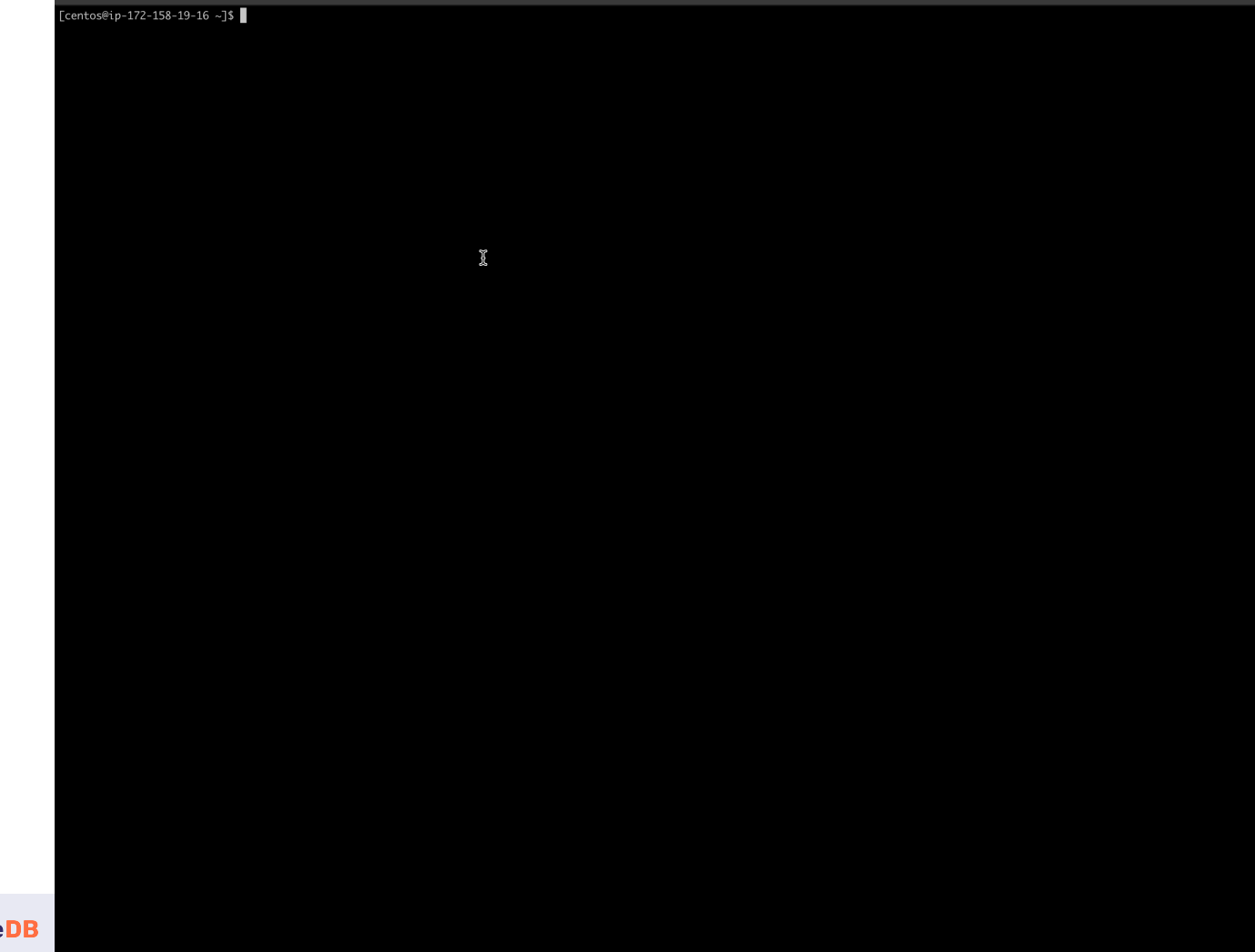

centos@ip-172-158-19-16:~

 $\oslash$  yugabyteDB

0 All Rights Reserved

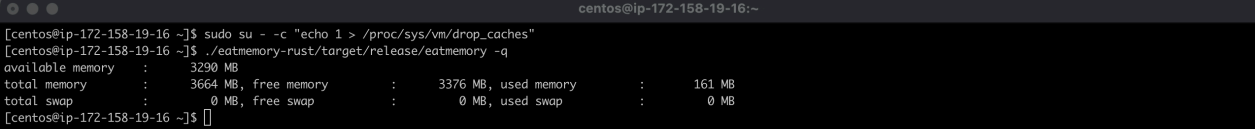

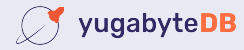

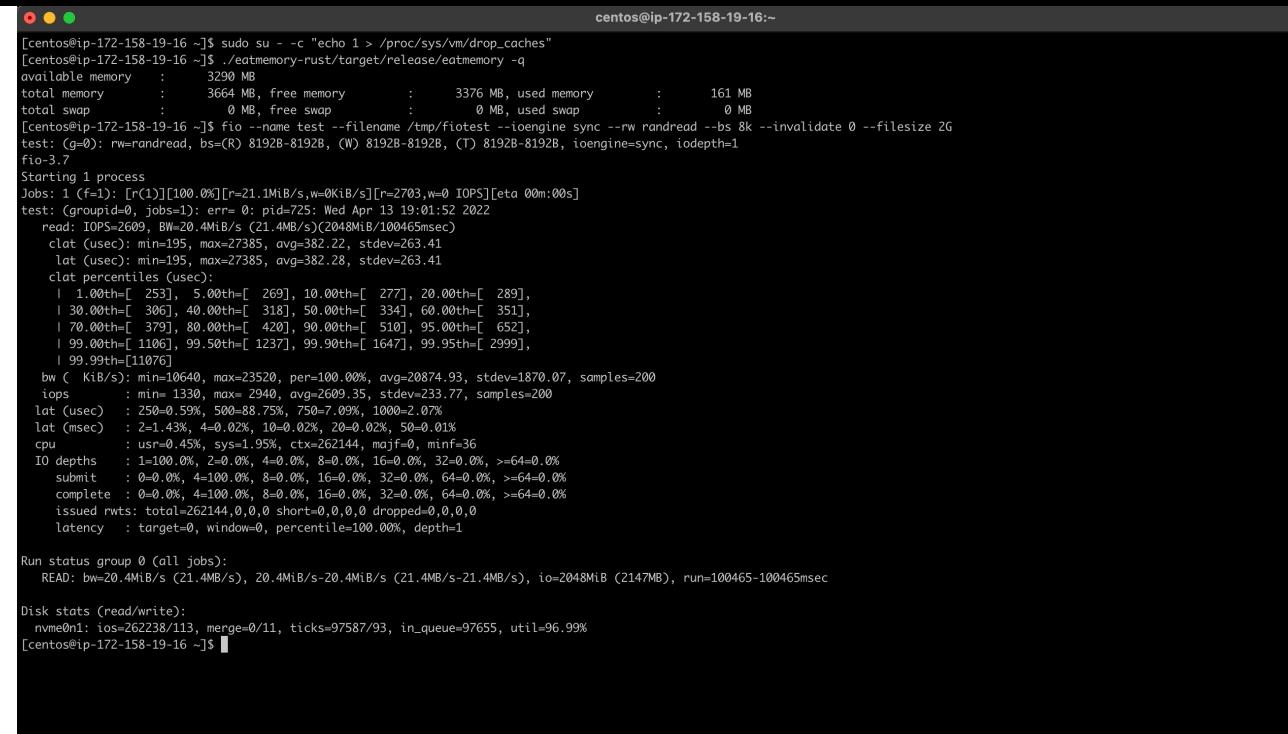

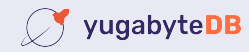

• This is a summary from the run:

IOPS=2609, BW=20.4MiB/s (21.4MB/s)(2048MiB/100465msec)

- My limits are 125 MBPS and 3000 IOPS.
- Why didn't we reach any of these? Is AWS lying?
- No: look at the latency:

clat (usec): min=195, max=27385, avg=382.22, stdev=263.41

• 382 (avg usec)  $*$  2609 (IOPS)  $\approx$  996638  $\approx$  1 second: latency bound!

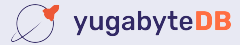

## **Read: 2G**

• Now lets perform the exact same run again

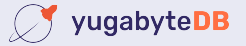

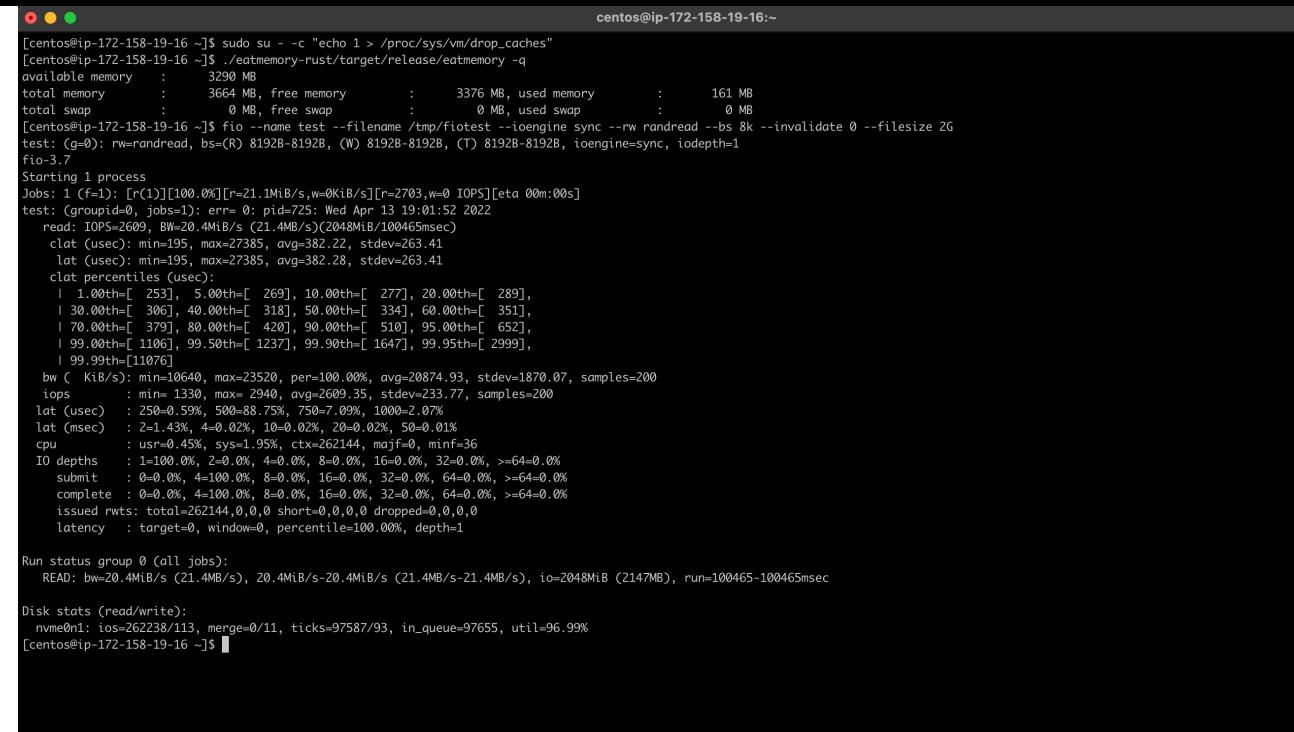

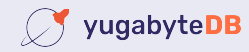

## **Read: 2G**

• This is quite much different, isn't it?

read: IOPS=585k, BW=4571MiB/s (4793MB/s)(2048MiB/448msec)

- My limits are 125 MBPS and 3000 IOPS.
- Now I did 585000 IOPS and 4571 MBPS!

clat (nsec): min=893, max=19771, avg=1342.90, stdev=406.95

• It was all cache, no physical IOs were performed:

 $icos=0/0$ , merge= $0/0$ , ticks= $0/0$ , in queue=0, util=0.00%

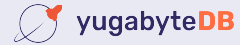

## **Read: 4G**

- Drop the page cache
- Validate available memory
- Run a fio **read** test reading 4G:

```
fio --name test --filename /tmp/fiotest 
--ioengine sync --rw randread --bs 8k 
--invalidate 0 --filesize 4G
```
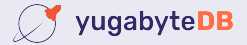

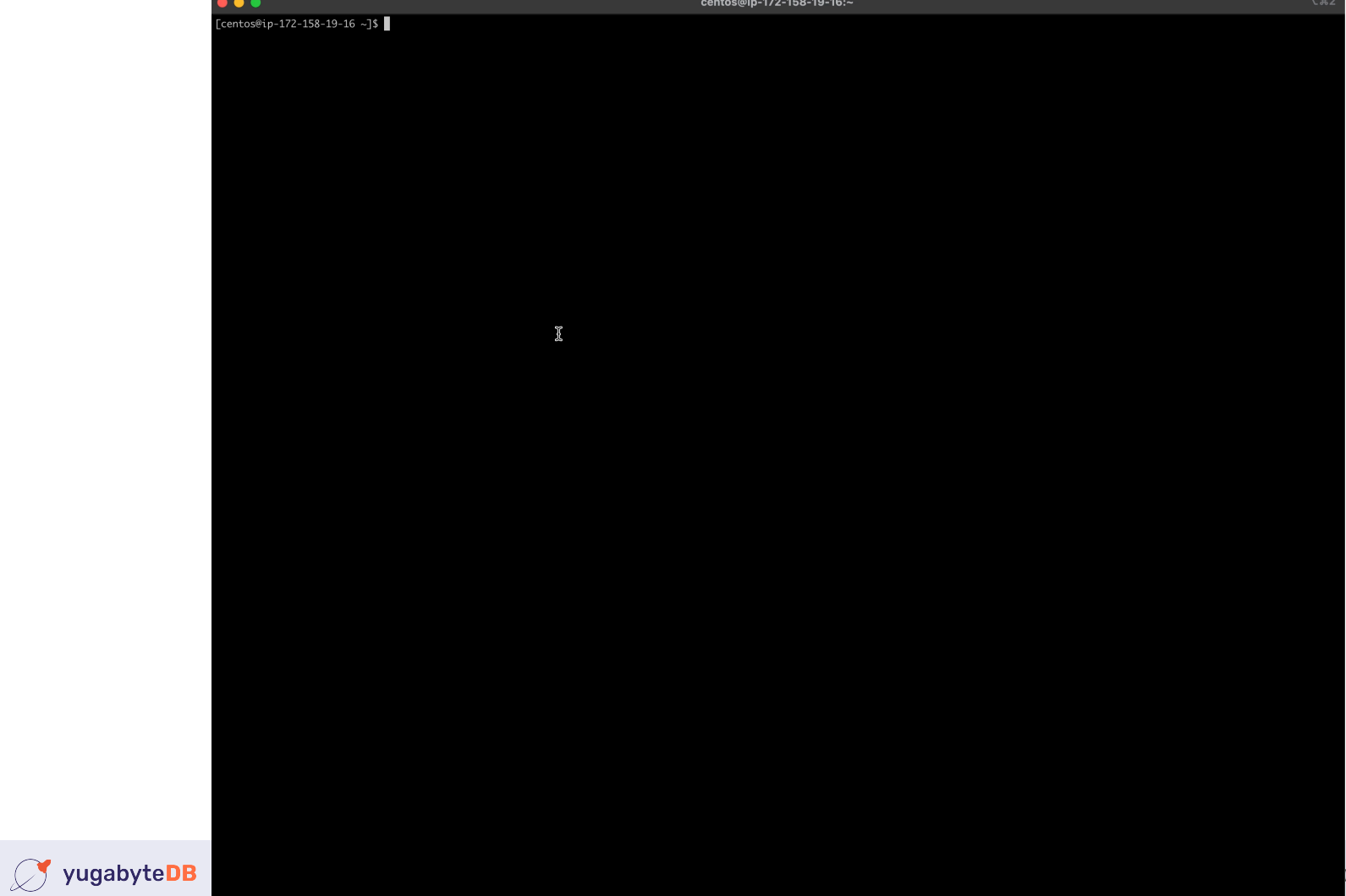

0 All Rights Reserved

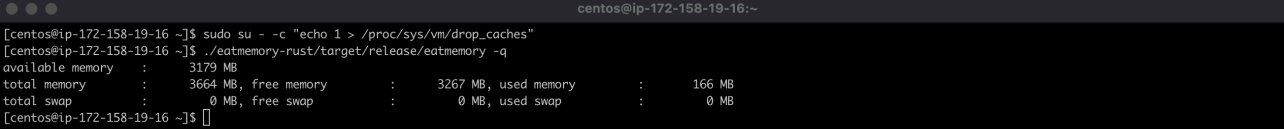

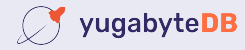

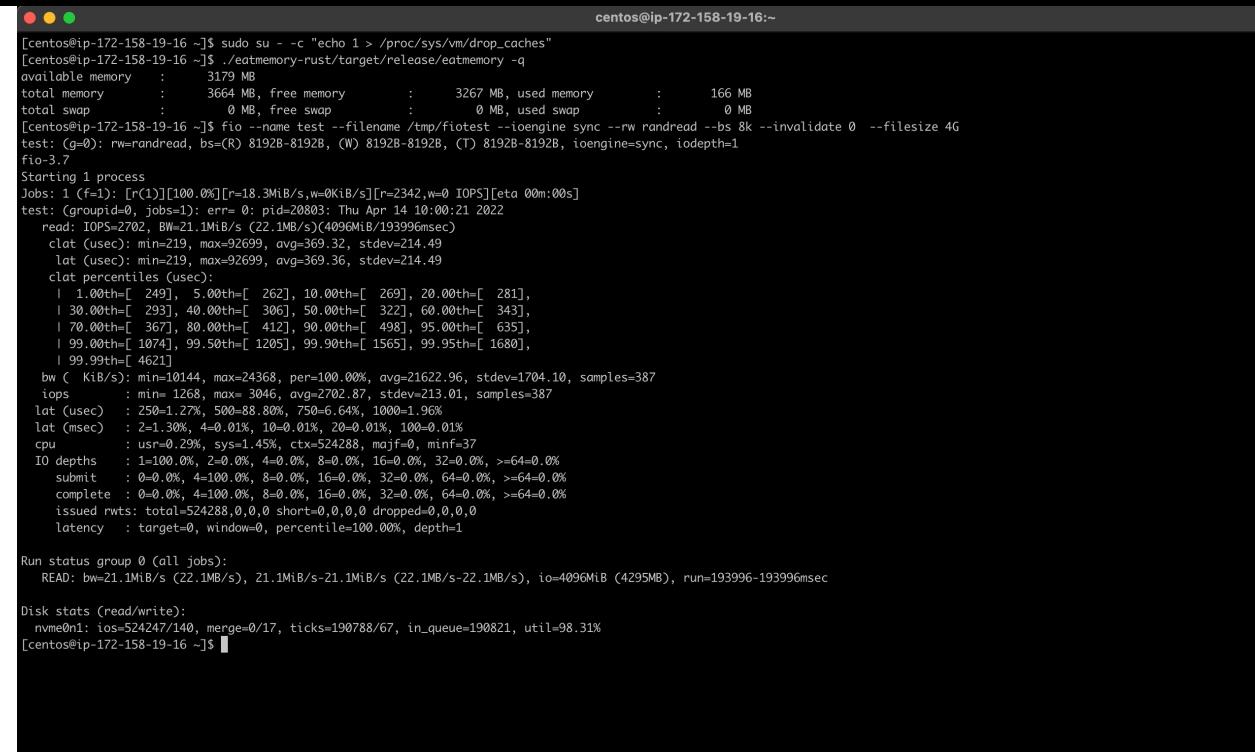

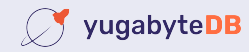

## **Read: 4G**

• This is a summary from the run:

read: IOPS=2702, BW=21.1MiB/s (22.1MB/s)(4096MiB/193996msec)

- My limits are 125 MBPS and 3000 IOPS.
- IOPS rate identical to 2G run, indicates being latency bound again.
- Time and disk physical IOs roughly doubled, as expected.

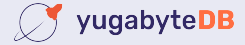

## **Read: 4G**

- Now lets perform the exact same run again
- Caveat: I had to slightly alter the fio statement.
	- Add option --norandommap
	- This prevents every 8k IO offset from being touched exactly once.

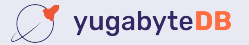

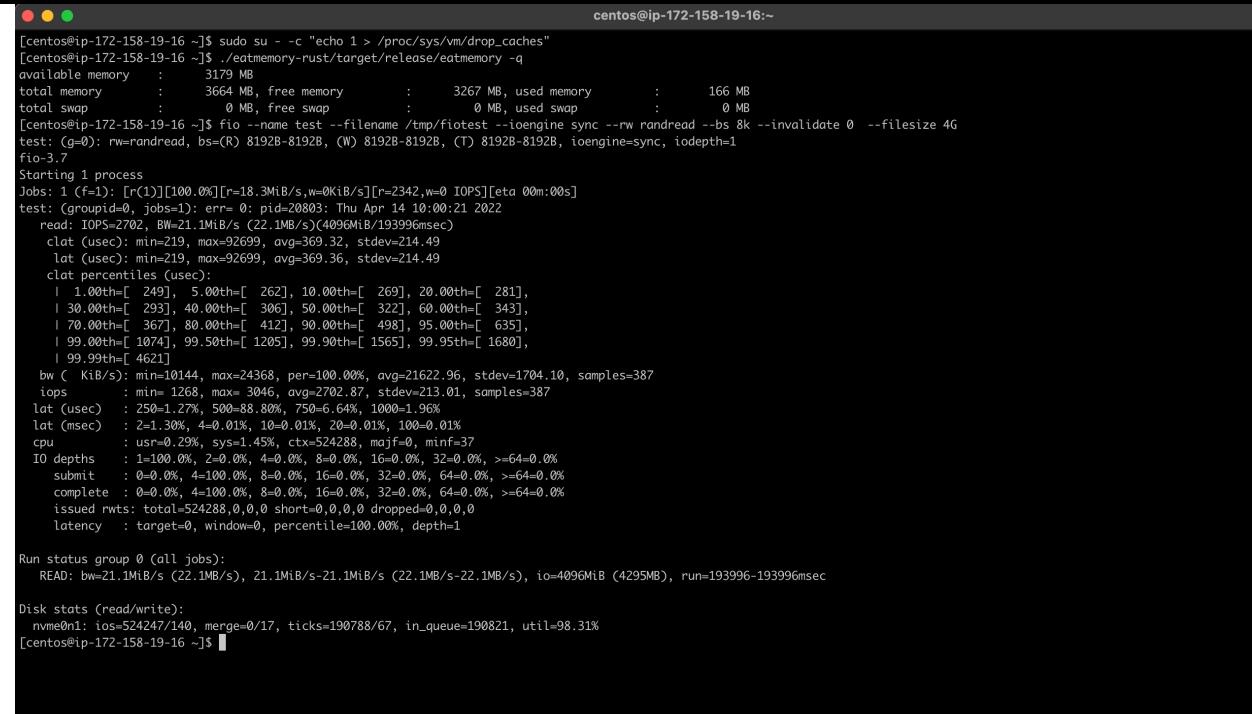

 $\widetilde{\mathbb{X}}$ 

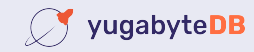

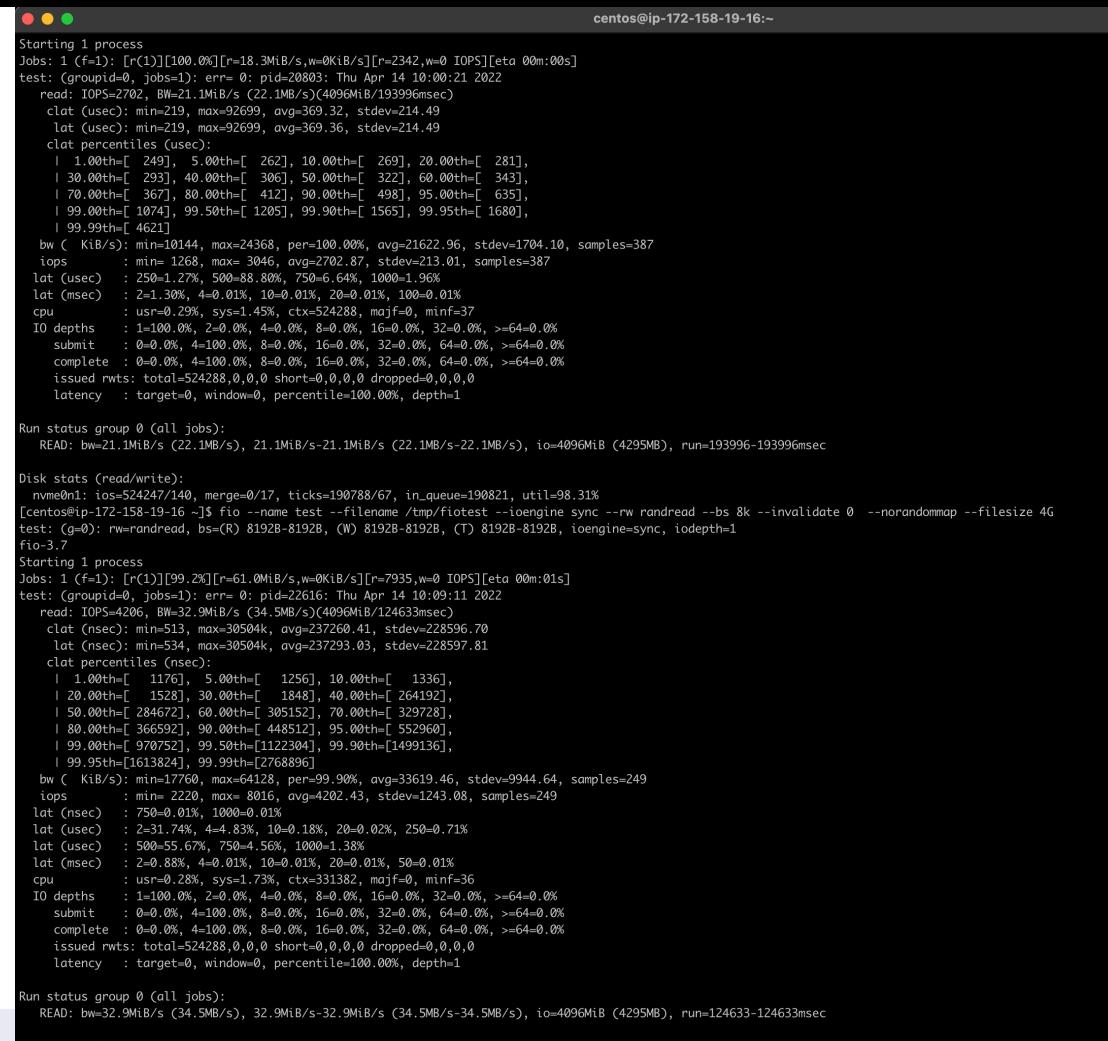

V yugabyteDB Disk stats (read/write):<br>nwme0n1: ios=330920/105, merge=0/14, ticks=122124/59, in\_queue=122162, util=98.04%<br>[centos@ip-172-158-19-16 ~]\$

## **Read: 4G**

• This is a summary from the run:

read: IOPS=4206, BW=32.9MiB/s (34.5MB/s)(4096MiB/124633msec)

- My limits are 125 MBPS and 3000 IOPS.
- IOPS rate increased, because of caching
- Still had to do a lot of IO:

ios=330920/105

```
issued rwts: total=524288,0
```
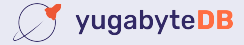

# **Reality**

#### • Let's take a look at the memory figures again:

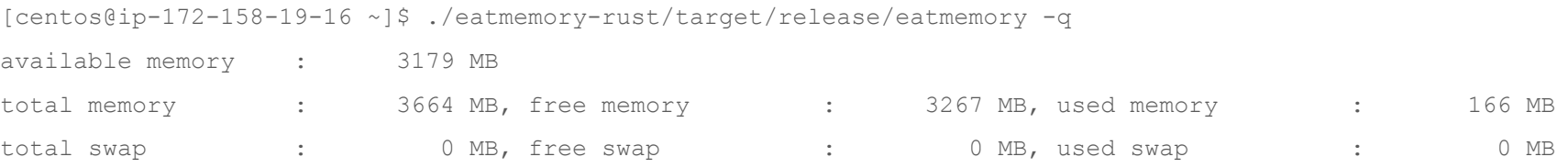

- Having 166MB used is not a realistic scenario.
- A server would typically have an application running!
- Which is what reads that data to serve it, right?
- What if we occupy 50% of memory?

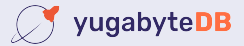

#### **eatmemory**

• I build a tool that can do that: eatmemory

[centos@ip-172-158-19-16 ~]\$ ./eatmemory-rust/target/release/eatmemory -s 2000 done. press enter to stop and deallocate

- Credits to original eatmemory.c tool ([https://github.com/julman99/](https://github.com/julman99/eatmemory.git) [eatmemory.git\)](https://github.com/julman99/eatmemory.git)
- Let's try the same 2G run again!

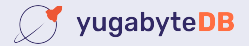

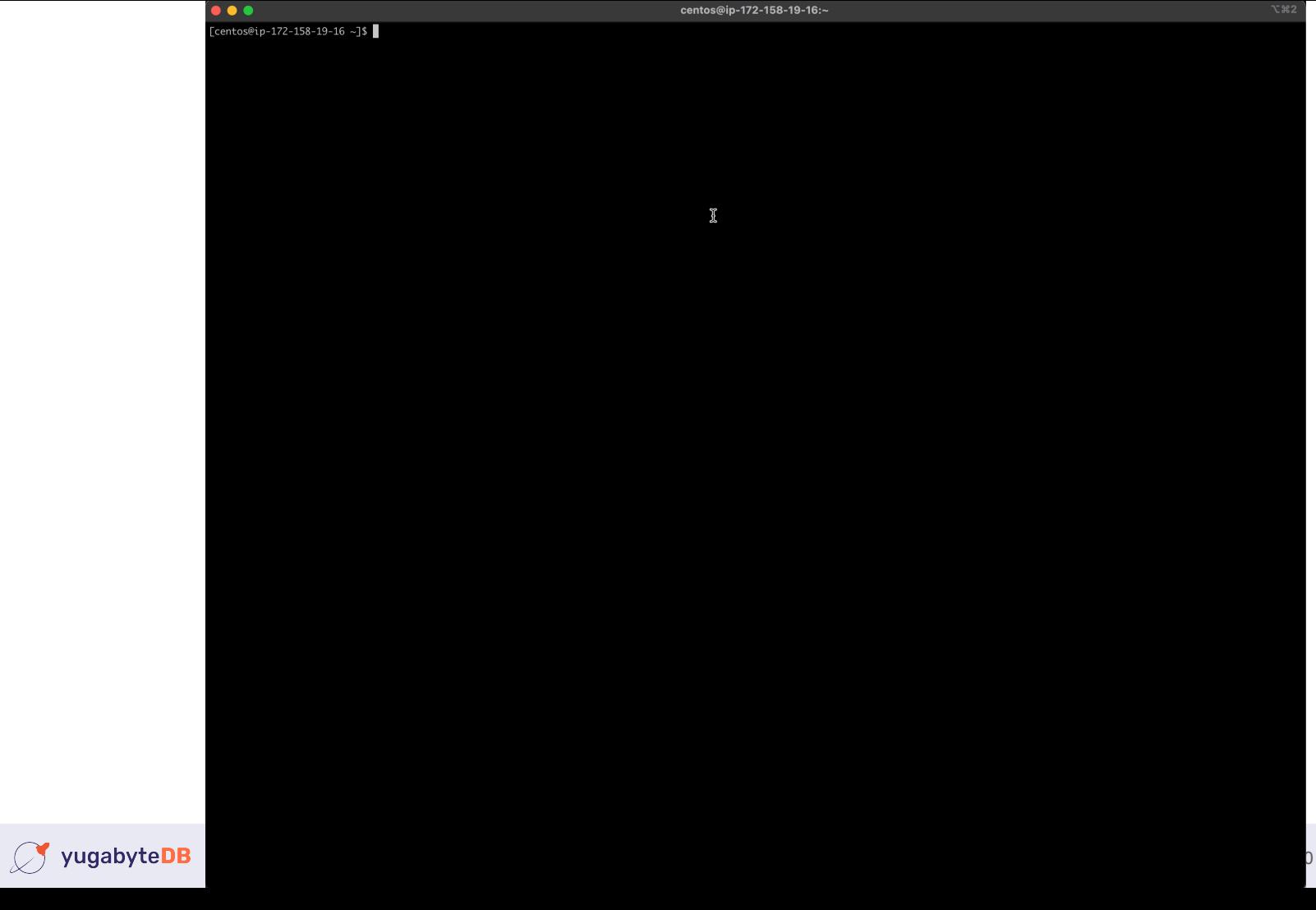

0 All Rights Reserved

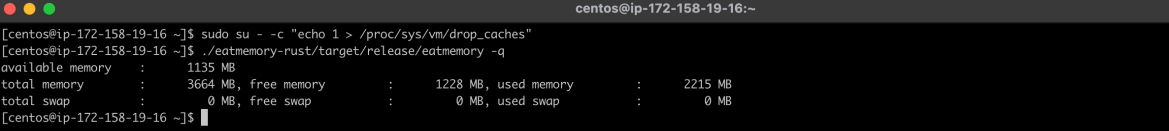

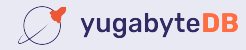

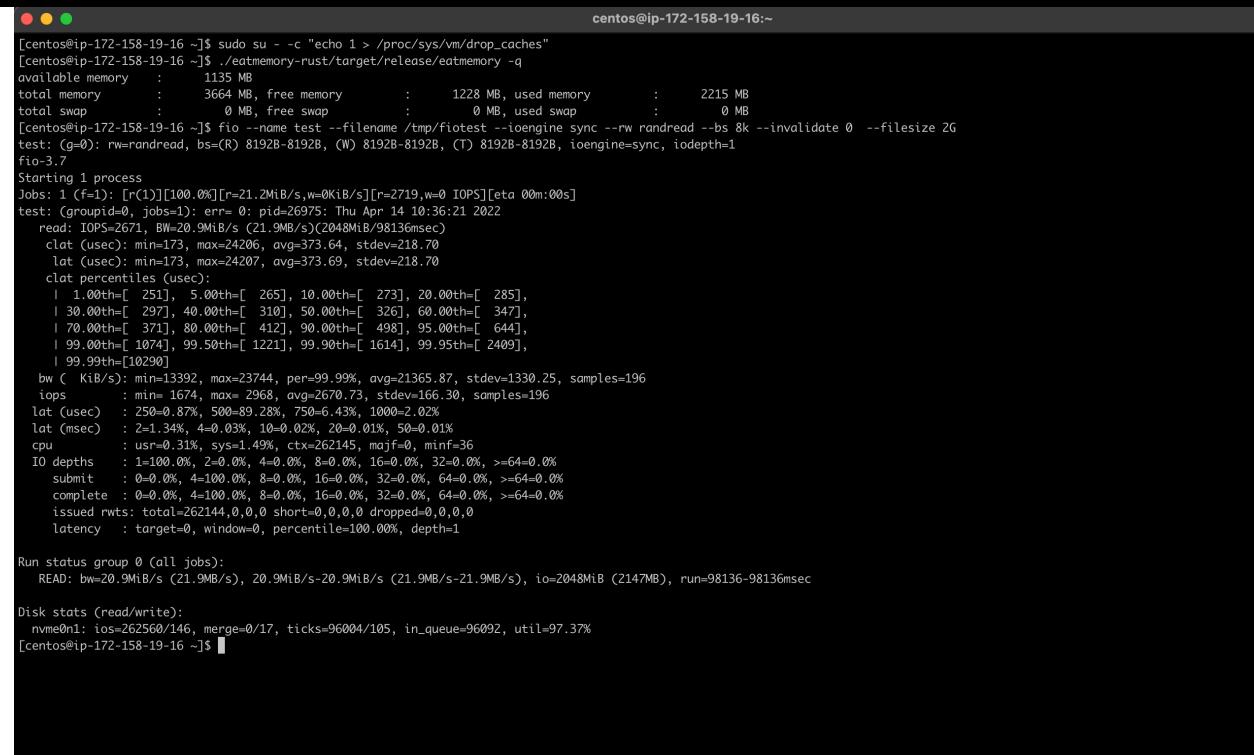

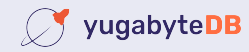

# **Read: 2G / 50% of 4G memory taken**

• This is a summary from the run:

read: IOPS=2671, BW=20.9MiB/s (21.9MB/s)(2048MiB/98136msec)

- My limits are 125 MBPS and 3000 IOPS.
- Time is slightly less (98136 vs. 100465), but generally equal.
- Because despite the memory allocation, there was no change: bound by IO.

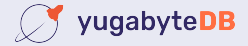

# **Read: 2G / 50% of 4G memory taken**

- Now lets perform the same run again
	- Add option --norandommap

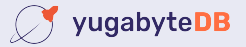

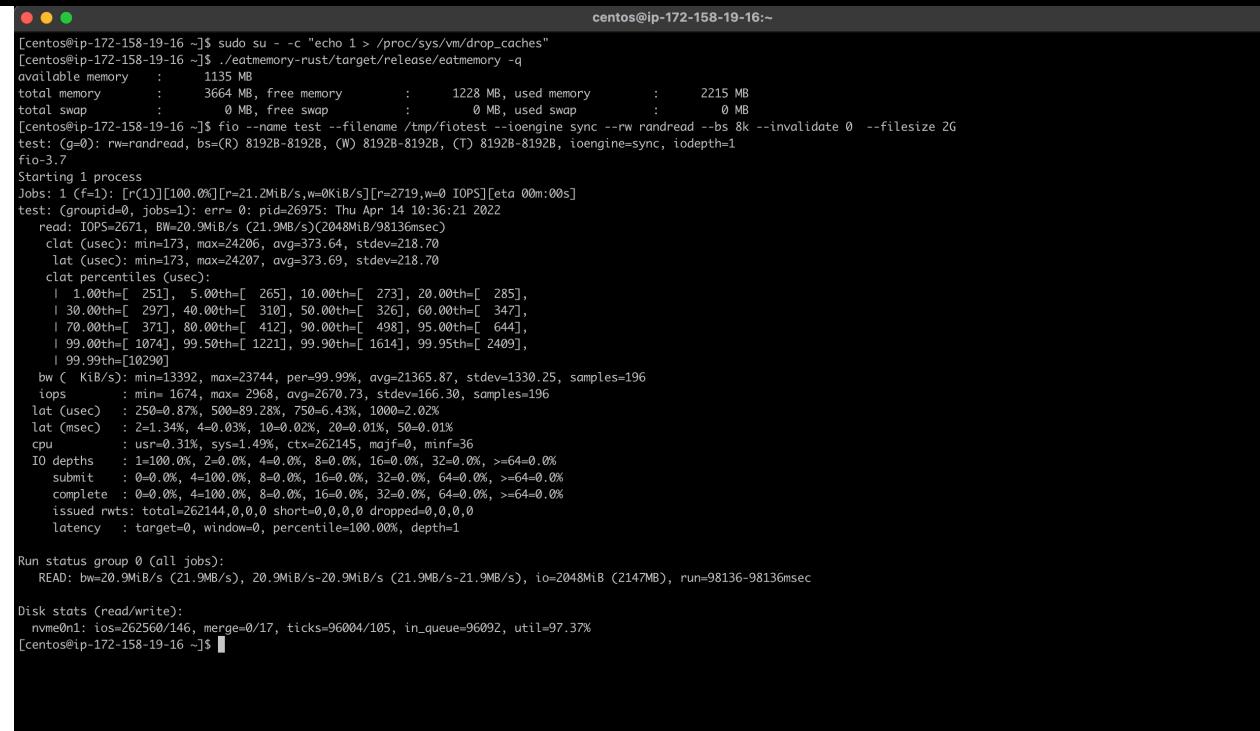

X

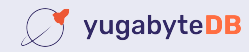

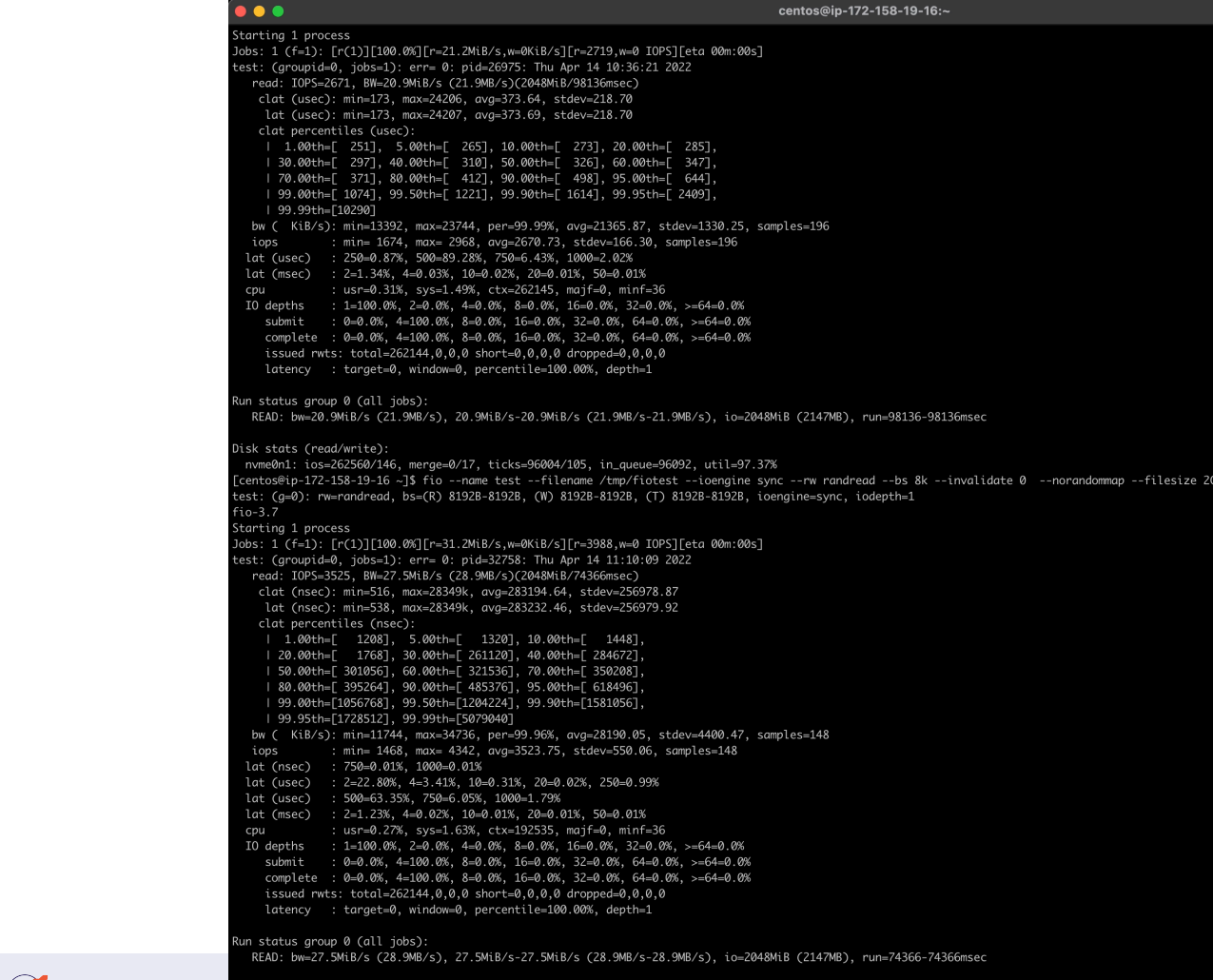

Disk stats (read/write):<br>nwme0n1: ios=192264/64, merge=0/6, ticks=72937/55, in\_queue=72978, util=98.01%<br>[centos@ip-172-158-19-16 ~]\$

## **Read: 2G / 50% of 4G memory taken**

read: IOPS=3525, BW=27.5MiB/s (28.9MB/s)(2048MiB/74366msec)

- My limits are 125 MBPS and 3000 IOPS.
- This gone beyond the limits (IOPS 3525).
- Time difference with previous 2nd 2G run:  $74.3 \leq 0.4$  second (!)
- Reason: physical IO had to be performed:

ios=192264/64, merge=0/6, ticks=72937/55, in\_queue=72978, util=98.01%

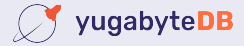

## **Write**

- Now let's look at writes, and investigate that!
- Here too I start off with an idle machine.

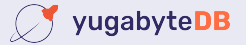

# **Write: 2G**

- Validate available memory
- Run a fio **write** test writing 2G:

```
fio --name test --filename /tmp/fiotest 
--ioengine sync --rw randwrite --bs 8k 
--filesize 2G
```
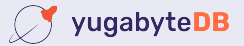

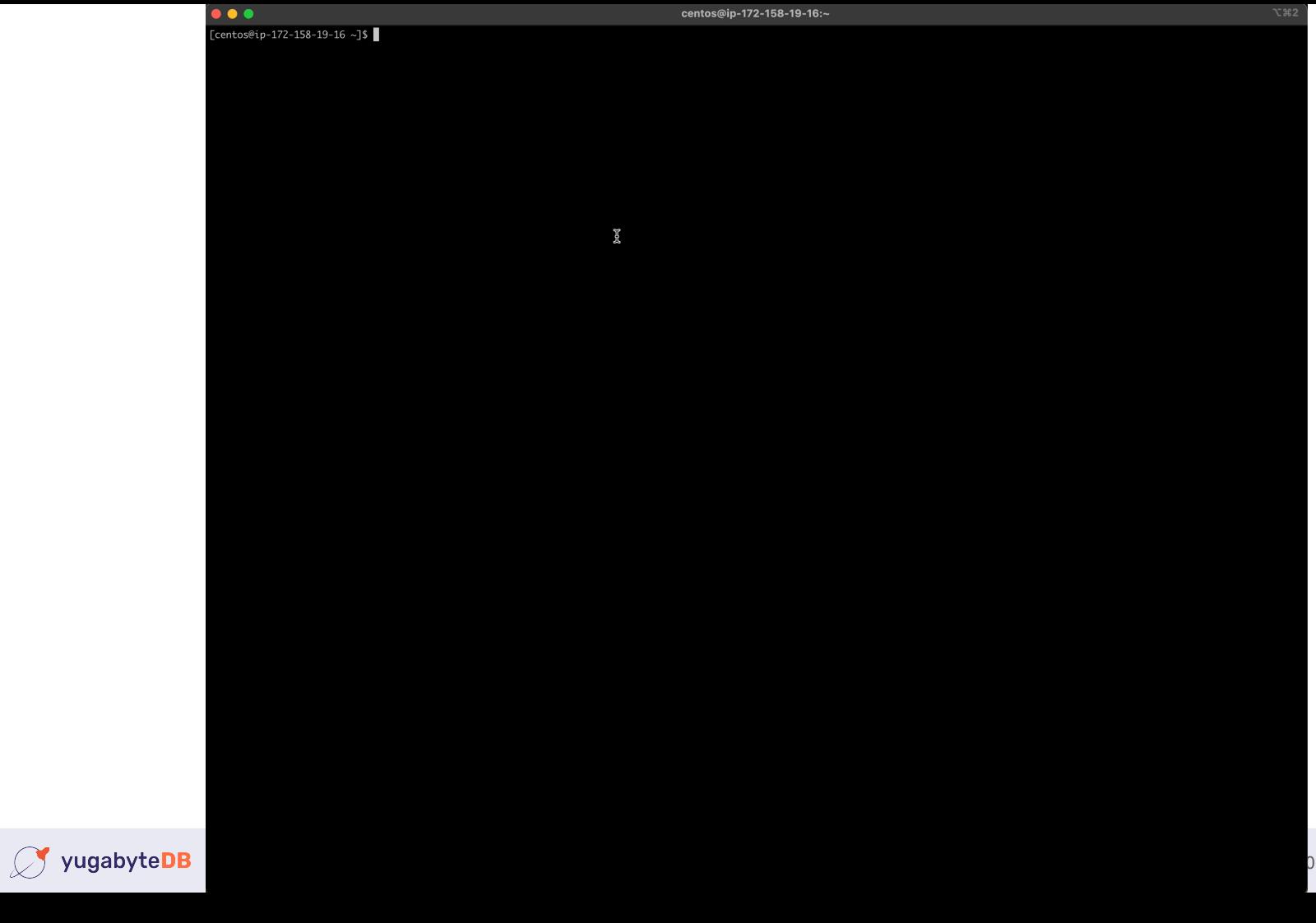

0 All Rights Reserved

# **Write: 2G**

• This is a summary from the run:

IOPS=22.1k, BW=173MiB/s (181MB/s)(2048MiB/11840msec) clat (usec): min=2, max=18861, avg=44.34, stdev=597.77

- My limits are 125 MBPS and 3000 IOPS.
- IOPS = 22100, which is significantly more than 3000 IOPS.
- Reason: only 24% was written;

ios=0/61815

issued rwts: total=0,262144

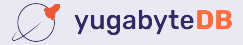

# **Write: 2G -- write details**

- Why aren't all writes cached, like all reads were?
	- Writes are special!
	- Writes cannot be discarded like reads can, they **must** be written first.
	- Writes can/should not exhaust available memory.
	- Therefore: vm.dirty background ratio, vm.dirty ratio, others.
	- Ratio is taken from **available memory**, unlike popular believe of total mem.
	- <https://dev.to/fritshooglandyugabyte/linux-buffered-write-latency-10mc>
- In linux, processes performing buffered writes do not actually write to disk.
	- Produce dirty pages, and get throttled (wait in write()) to balance.

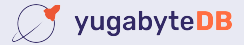

## **Write: 500M**

- Validate available memory
- Run a fio **write** test writing 500M:

```
fio --name test --filename /tmp/fiotest 
--ioengine sync --rw randwrite --bs 8k 
--filesize 500M
```
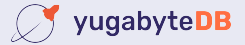

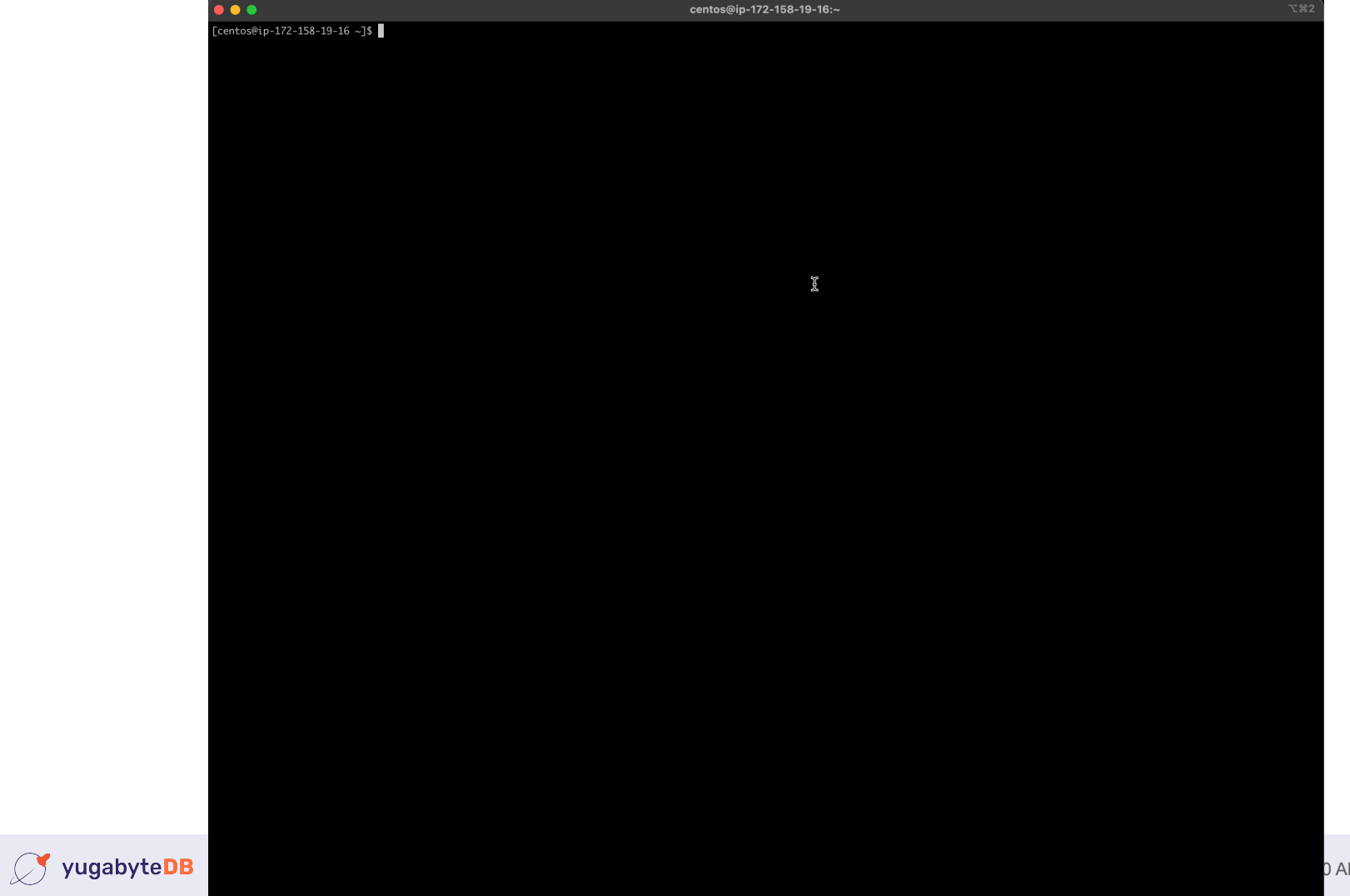

0 All Rights Reserved

## **Write: 500M**

• This is a summary from the run:

IOPS=193k, BW=1506MiB/s (1579MB/s)(500MiB/332msec)

- My limits are 125 MBPS and 3000 IOPS.
- IOPS = 193000, MBPS = 1506.
- Reason; no write (throttling):

 $icos=0/0$ ,  $merge=0/0$ ,  $ticks=0/0$ , in queue=0, util=0.00%

• Why? Available:  $3072$  MB,  $vm.dirty$  ratio:  $30\% = 922MB$ 

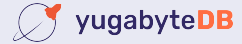

# **Reality**

- The writes so far were also conducted with no memory used.
- Let's occupy 50% and perform the same tests again.

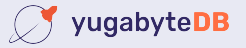

# **Write: 2G / 50% of 4G memory taken**

- Validate available memory
- Run a fio **write** test writing 2G:

```
fio --name test --filename /tmp/fiotest 
--ioengine sync --rw randwrite --bs 8k 
--filesize 2G
```
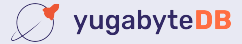

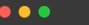

centos@ip-172-158-19-16:~

ı

 $[centos@ip-172-158-19-16 ~\sim] \$ 

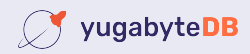

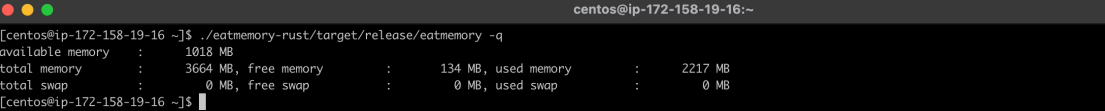

ı

V yugabyteDB

0 All Rights Reserved

 $\bullet\bullet\bullet$ centos@ip-172-158-19-16:~ [centos@ip-172-158-19-16 ~]\$ ./eatmemory-rust/target/release/eatmemory -q available memory : 1018 MB 2217 MB total memory 3664 MB, free memory 134 MB, used memory total swap 0 MB, free swap 0 MB, used swap 0 MB [centos@ip-172-158-19-16 ~]\$ fio --name test --filename /tmp/fiotest --ioengine sync --rw randwrite --bs 8k --filesize 2G test: (g=0): rw=randwrite, bs=(R) 8192B-8192B, (W) 8192B-8192B, (T) 8192B-8192B, ioengine=sync, iodepth=1  $fio-3.7$ Starting 1 process Jobs: 1 (f=1): [w(1)][100.0%][r=0KiB/s,w=43.1MiB/s][r=0,w=5516 IOPS][eta 00m:00s] test: (groupid=0, jobs=1): err= 0: pid=14088: Thu Apr 14 12:22:25 2022 write: IOPS=6581, BW=51.4MiB/s (53.9MB/s)(2048MiB/39832msec) clat (usec): min=2, max=15892, avg=151.04, stdev=920.26 lat (usec): min=2, max=15892, avg=151.09, stdev=920.26 clat percentiles (usec):  $1.00th=[$  4],  $5.00th=[$  4],  $10.00th=[$  4],  $20.00th=[$  4], | 30.00th=[ 4], 40.00th=[ 4], 50.00th=[ 4], 60.00th=[ 5],  $\vert$  70.00th=[ 5], 80.00th=[ 5], 90.00th=[ 6], 95.00th=[ 8], | 99.00th=[ 5866], 99.50th=[ 5866], 99.90th=[ 5866], 99.95th=[ 5866], 1 99.99th=[ 9765] bw (KiB/s): min=31872, max=451584, per=100.00%, avg=52686.61, stdev=52446.86, samples=79 : min= 3984, max=56448, avg=6585.82, stdev=6555.86, samples=79 iops lat (usec) : 4=52.09%, 10=45.08%, 20=0.33%, 50=0.01%, 250=0.01% lat (usec) : 1000=0.01% lat (msec) : 10=2.49%, 20=0.01% cpu : usr=0.28%, sys=3.17%, ctx=6580, majf=0, minf=33 IO depths : 1=100.0%, 2=0.0%, 4=0.0%, 8=0.0%, 16=0.0%, 32=0.0%, >=64=0.0% submit: 0=0.0%, 4=100.0%, 8=0.0%, 16=0.0%, 32=0.0%, 64=0.0%, >=64=0.0% complete : 0=0.0%, 4=100.0%, 8=0.0%, 16=0.0%, 32=0.0%, 64=0.0%, >=64=0.0% issued rwts: total=0,262144,0,0 short=0,0,0,0 dropped=0,0,0,0 latency : target=0, window=0, percentile=100.00%, depth=1 Run status group 0 (all jobs): WRITE: bw=51.4MiB/s (53.9MB/s), 51.4MiB/s-51.4MiB/s (53.9MB/s-53.9MB/s), io=2048MiB (2147MB), run=39832-39832msec Disk stats (read/write): nvme0n1: ios=216/151456, merge=0/37180, ticks=2139/1488942, in\_queue=1491142, util=99.45% [centos@ip-172-158-19-16~]\$

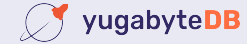

# **Write: 2G / 50% of 4G memory taken**

• This is a summary from the run:

IOPS=6581, BW=51.4MiB/s (53.9MB/s)(2048MiB/39832msec)

- My limits are 125 MBPS and 3000 IOPS.
- $\cdot$  IOPS = 6581, MBPS = 51 (vs. 22100 IOPS, 173 MBPS no mem pressure)
- Reason; write throttling:

ios=216/151456

• Why? Available:  $1018$  MB,  $vm.dirty$  ratio:  $30\% = 305MB$ 

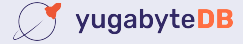

# **Write: 500M / 50% of 4G memory taken**

- How about writing 500M? That was really fast previously?
- Run a fio **write** test writing 500M:

```
fio --name test --filename /tmp/fiotest 
--ioengine sync --rw randwrite --bs 8k 
--filesize 500M
```
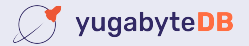

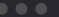

 $[centos@ip-172-158-19-16 ~\sim] \$ 

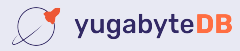

# **Write: 500M / 50% of 4G memory taken**

• This is a summary from the run:

IOPS=25.1k, BW=196MiB/s (206MB/s)(500MiB/2549msec) (332ms)

- My limits are 125 MBPS and 3000 IOPS.
- $\cdot$  IOPS = 25100, MBPS = 196 (vs. 193000 IOPS, 1506 MBPS no mem pressure)
- *Despite feeling fast, performance was severely impacted!!*
- Reason; write throttling:

ios=17/20846

• Why? Available:  $1023$  MB,  $vm.dirty$  ratio:  $30\% = 307MB$ 

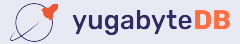

# **Conclusion**

- If you are using buffered IO, do you rely on caching for performance?
- Are you keeping track of Available Memory?
- Available memory ≈ memory *acting as/available for* cache + regular alloc.
- Understand the differences between read and write cache properties:
	- Data must be read before it can be cached and reused.
	- A variable proportional limit is imposed on # dirty buffers.
		- Kernel applies write throttling when # dirty pages increases.

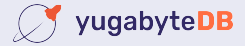

# **Conclusion**

- You have to understand your *active dataset*
	- Which consists of reads and writes.
	- The cache effectivity is relative to available memory.
- This means you might seem to suffer random IO performance issues.
	- Which can be caused by either:
		- Change in the active dataset.
		- Change in available memory

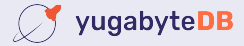

- The tests were performed on linux without swap.
	- Buffered IO needs buffers which is a memory allocation.
	- It competes with regular IO allocations.
- Therefore, linux will evaluate available memory using a LRU mechanism.
	- Therefore, bursts of IO buffers usage
	- Could push seldom used mapped allocations to swap.

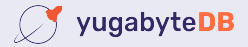